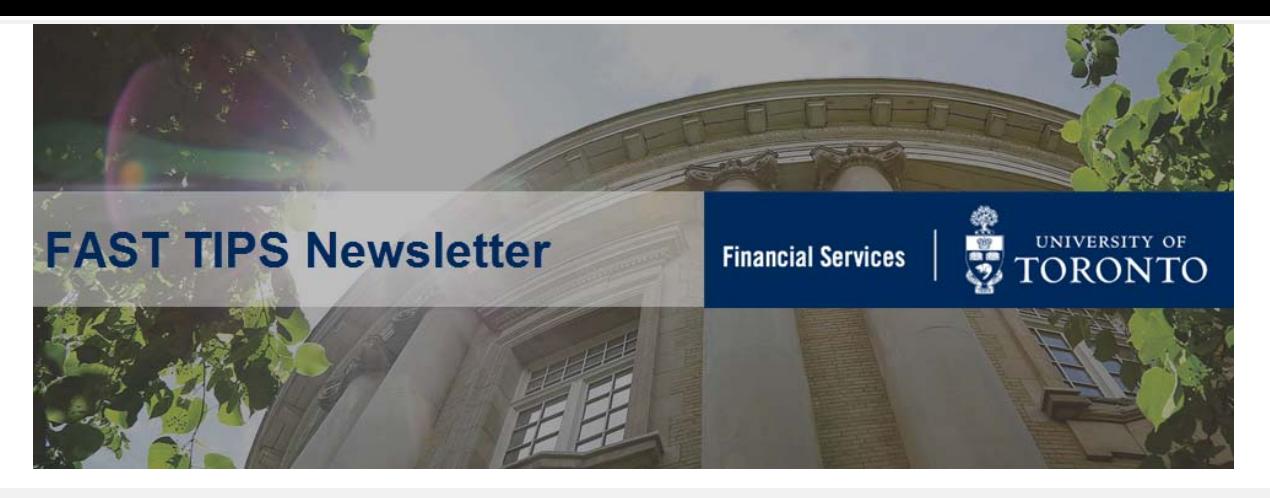

### **[January 2019 | Volume 6 | Number 1](https://finance.utoronto.ca/fast-tips-newsletter-archive/)**

# **How to Locate an AMS UserID and Contact Information**

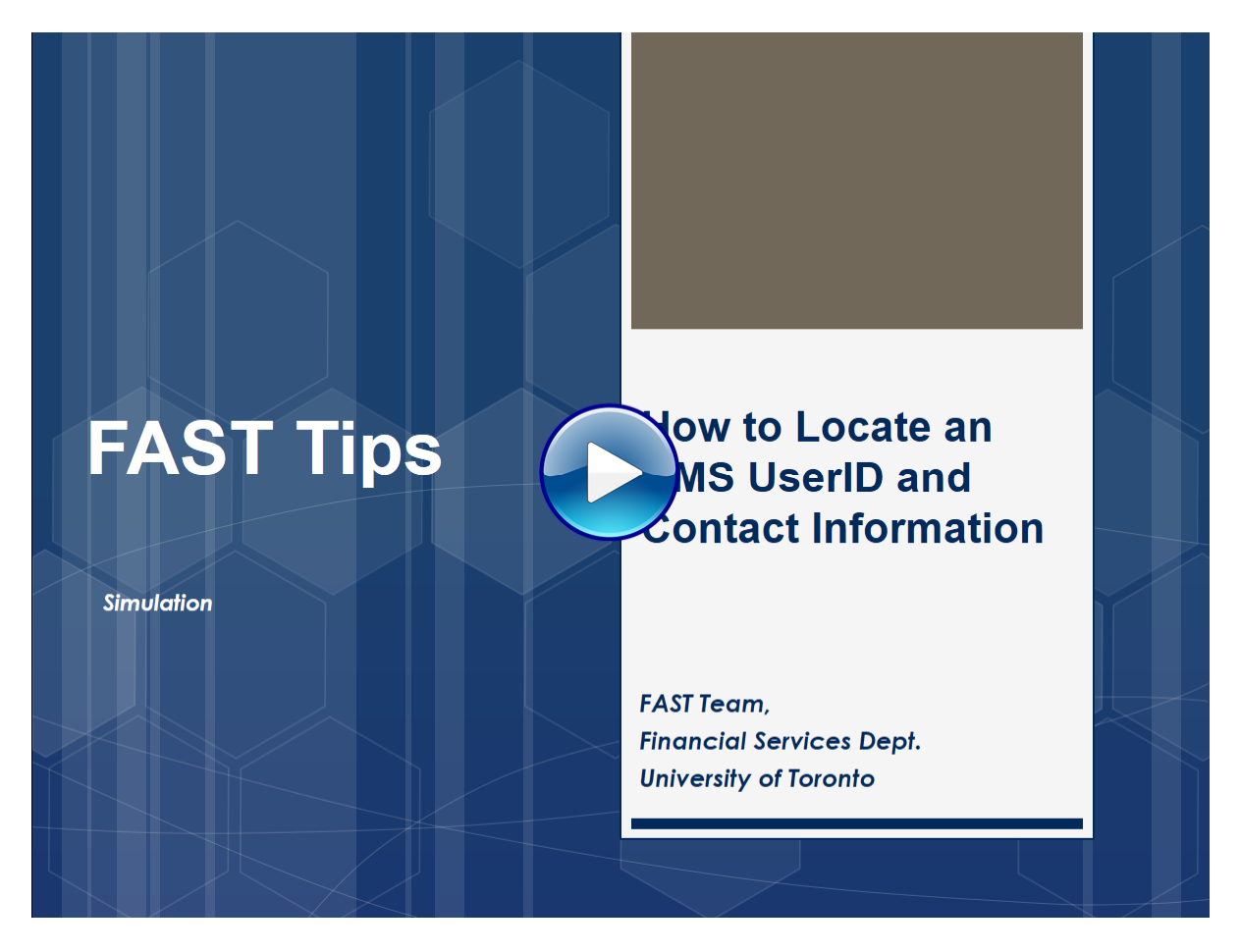

If you have any trouble viewing this simulation, please contact [fast.help@utoronto.ca.](mailto:fast.help@utoronto.ca)

# **Which changes to a released WNB: Purchase Order (>\$25k) re-start the workflow review process?**

After a WNB: Purchase Order has been released by Procurement Services some changes will result in the need for a second review through the workflow process.

The table below covers various changes that can be made to the PO and outlines whether the automatic workflow review process will be re-started.

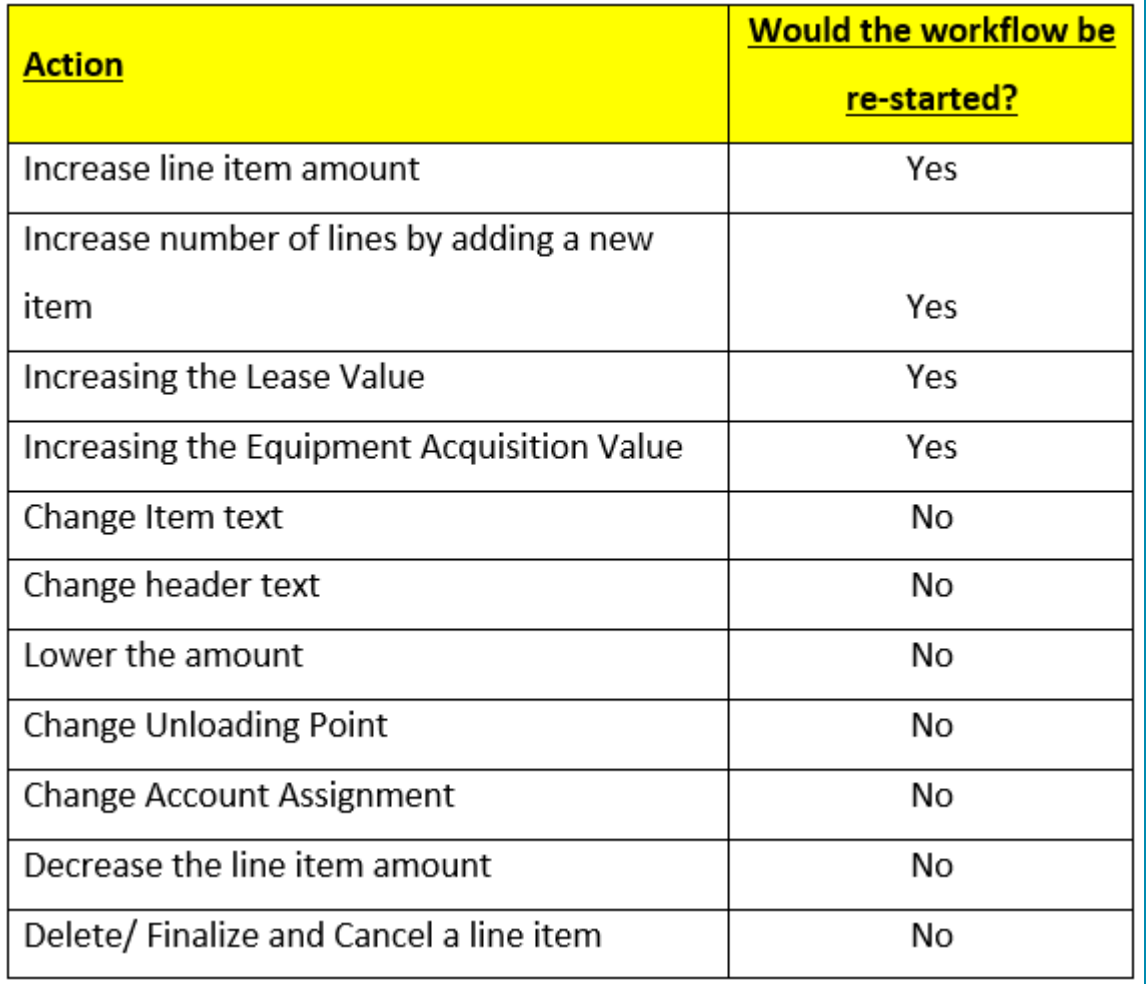

#### **Learn More:**

- **Simulation Tracking the Status of Workflow Purchase Orders**
- **Simulation -** [How to Locate and Release Purchase Order Items \(Free Money!\)](https://finance.utoronto.ca/knowledgecentre/how-to-locate-and-release-purchase-order-items-free-money/)
- **Simulation -** [Using the SAP Inbox to Resolve Issues with Workflow PO's](https://finance.utoronto.ca/knowledgecentre/how-to-locate-and-release-purchase-order-items-free-money/)
- **FAST Article How do I change my default document type to a Workflow PO (WNB)**

# **How do I reset my AMS password?**

Users on AMS may reset their password when needed using a self-service function located at the link below:

### **[AMS Password Reset](https://easi.its.utoronto.ca/access/password-reset/)**

# **AMS Password Reset**

Users on AMS (SAP) systems may utilize a self service function to allow them to reset their password when needed. In order to reset your AMS SAP password you will need to provide four pieces of information:

- AMS (SAP) User ID (NOT your UTOR User ID)
- Personnel Number (Omit Leading Zeros)
- Birthdate (Format DDMMYYYY)
- Last 4 Digits of your SIN

A new password will then be sent to your @utoronto or associated email address

If you are unable to reset your password using this online process, please call (416) 946-4075.

#### Reset my Password &

If the issue is with your eToken, then you would need to contact the eToken Coordinator for your department/division which can be found at the link below:

#### **[eToken Coordinator](https://isea.utoronto.ca/general-etoken-faq-3/)**

## **Who do I contact regarding access to AMS?**

The forms to update your AMS access can be found at the link below:

#### **[AMS System Forms](https://easi.its.utoronto.ca/access/ams-system-forms/)**

If you require assistance with regards to your access or authorization to AMS, please contact [access.easi@utoronto.ca.](mailto:access.easi@utoronto.ca)

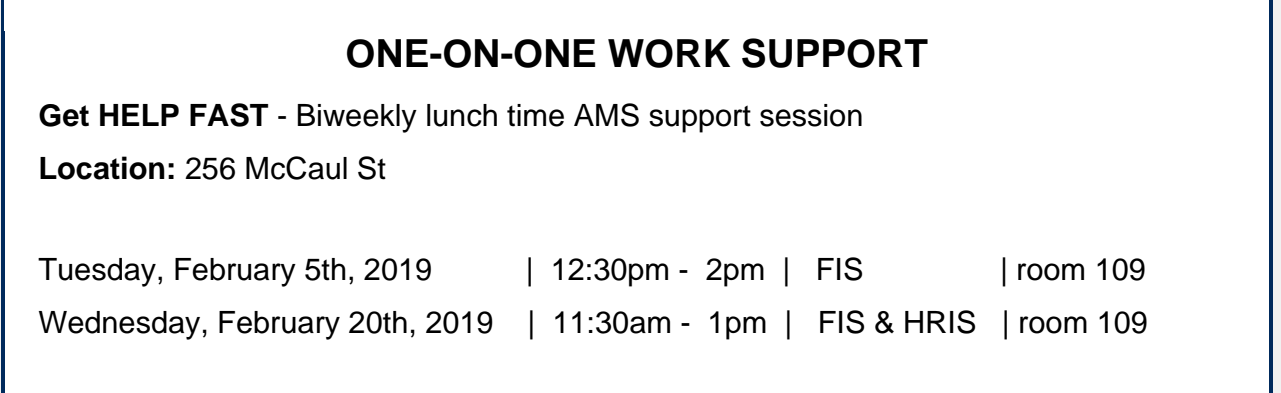

**- [FAST Tips Newsletter - Archive](http://finance.utoronto.ca/fast/fast-tips-newsletter-archive/) - [Subscribe to AMS Listserv](https://easi.its.utoronto.ca/help/ams-listserv/)** 

### **TRAINING FAST STAFF**

**[FIS Training Calendar](http://finance.utoronto.ca/events/category/training-support/)**  Faculty Representatives

# **Requesting Ideas for FAST Tips Articles/Simulations!**

We are always looking for fresh ideas from our readers.

If you have any suggestions for FAST Tip articles or simulations, **send us your input in the feedback link below!**

**[PROVIDE FEEDBACK](http://finance.utoronto.ca/fast-tip-survey/)**

[fast.help@utoronto.ca](mailto:fast.help@utoronto.ca)